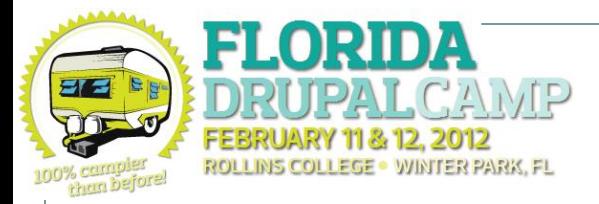

# Building a mobile site in 45 minutes using Mobile Tools and Jquery Mobile

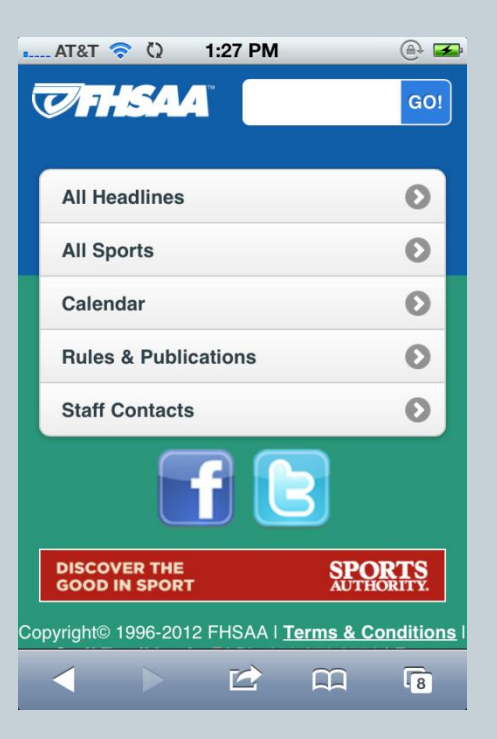

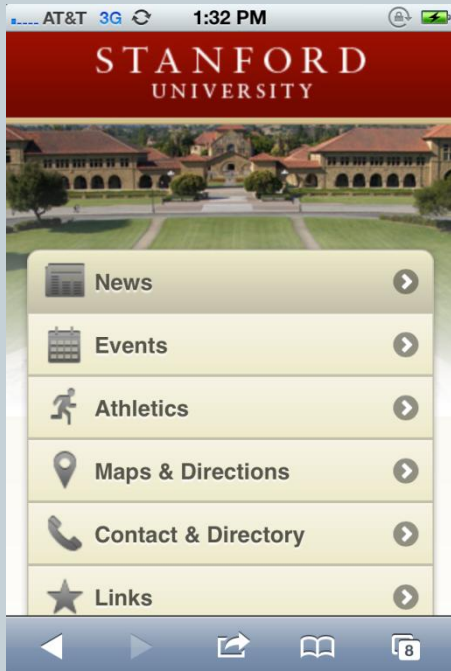

### **BY MICHAEL HERCHEL**

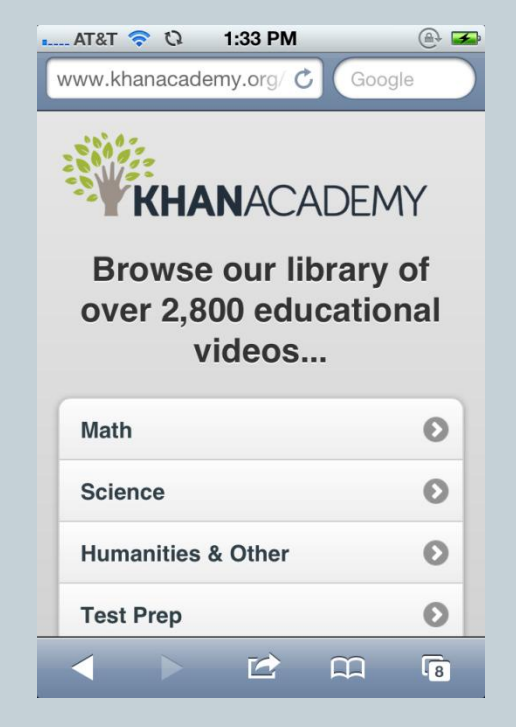

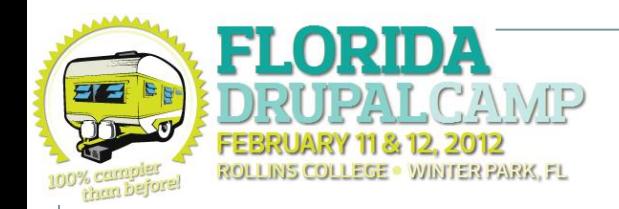

# Goal of This Presentation

- Create a basic Jquery Mobile (JQM) mobile site with navigation using Drupal 7, Jquery Mobile.
- Set up redirection using Mobile Tools
- Convince the user (you!) that there's absolutely NO reason that you should not have a mobile site :)

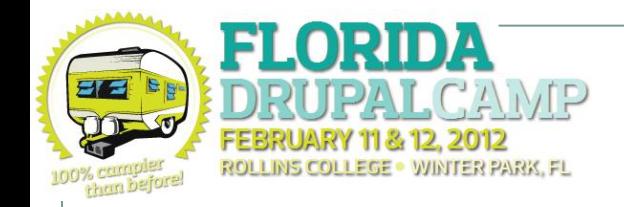

## Why Mobile?

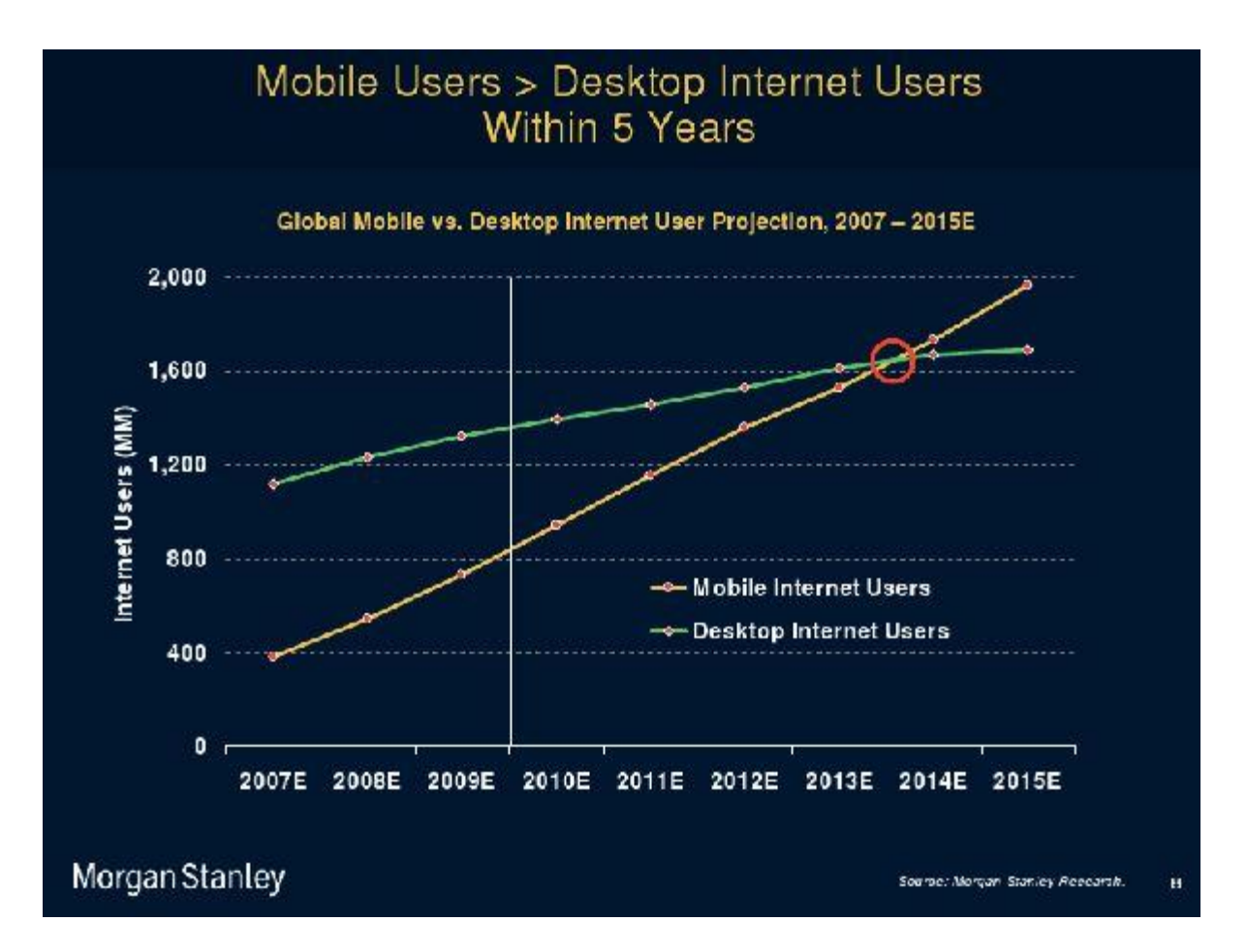

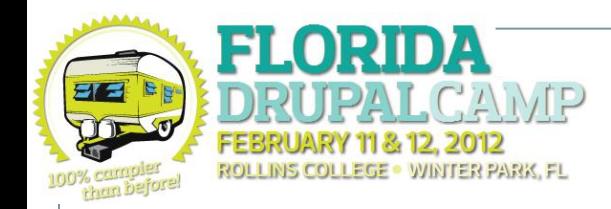

# Mobile Website Strategies

- 1. Responsive Website Design
- 2. Dedicated Mobile Website
- 3. No Mobile Website

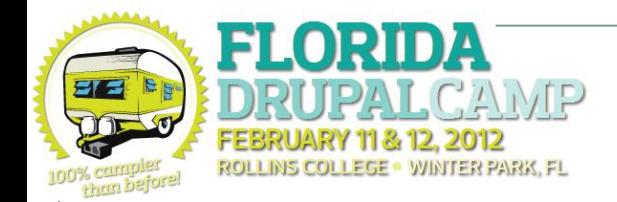

## Responsive Website Design

### • Uses CSS3 to automatically adjust page to smaller screen

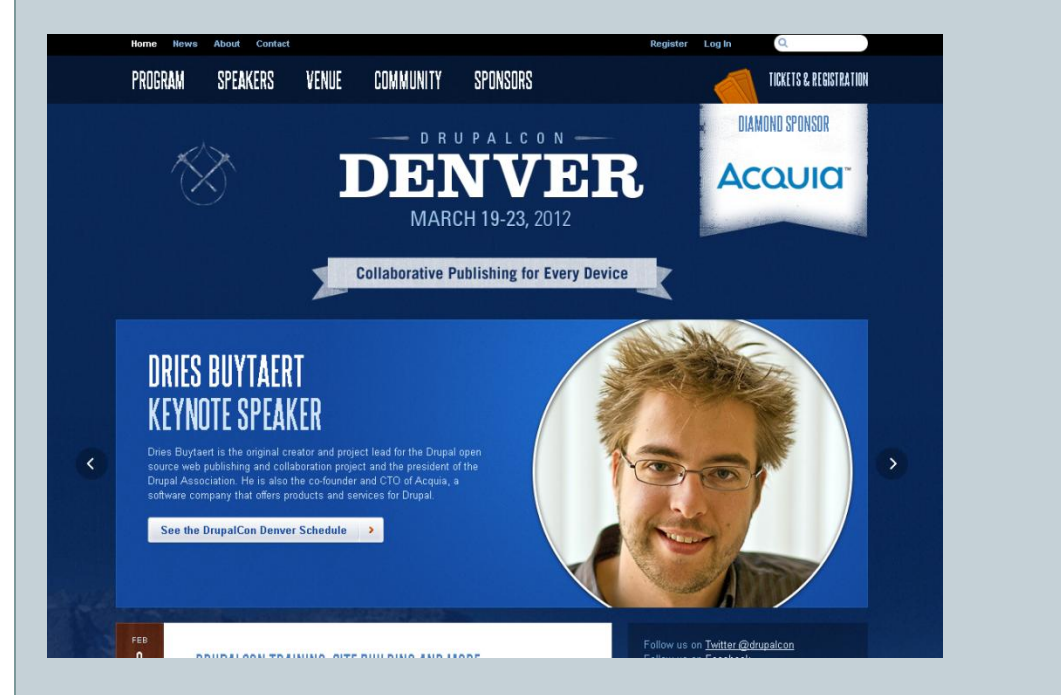

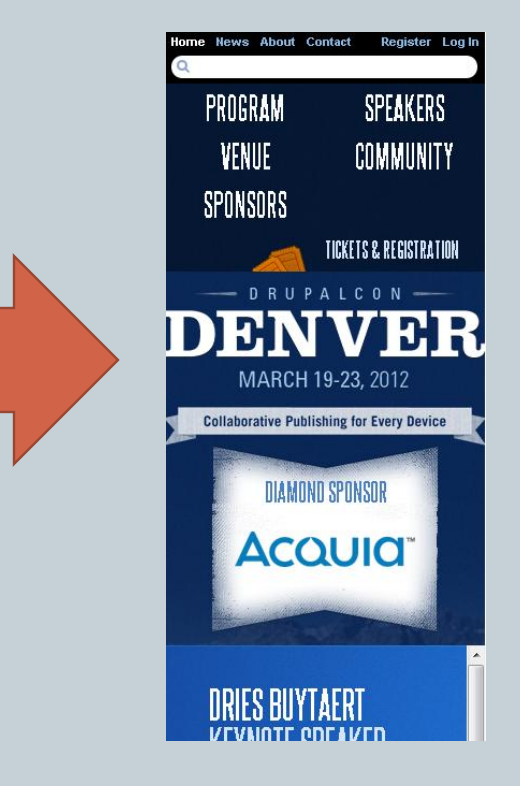

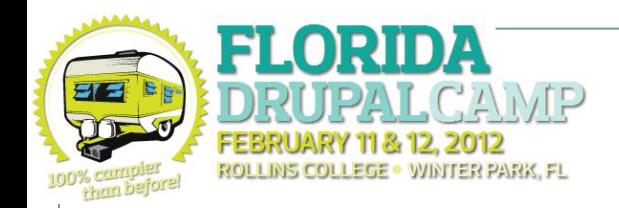

# Responsive Web Design

### Pros

- Only have to worry about one theme
- Do not have to worry about device detection and redirection
- o Its the 'hip' way of doing things :)

## Cons

- Can not change data between mobile and desktop versions
- Difficult to implement (especially with content rich layouts)

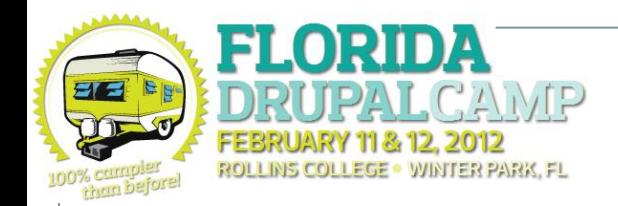

## Dedicated Mobile Site

 Uses device detection and redirection to automatically transfer mobile device to a completely separate website (usually *m.domainname.com*)

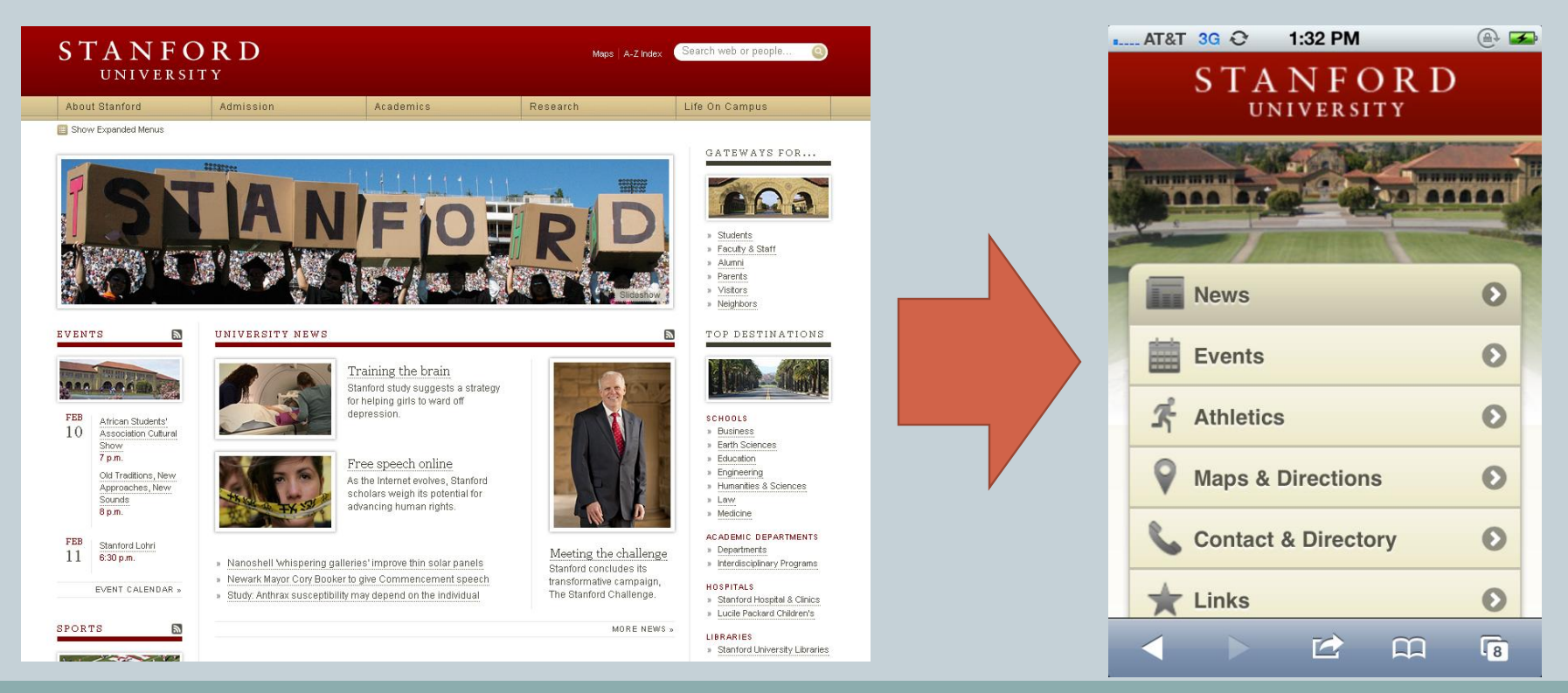

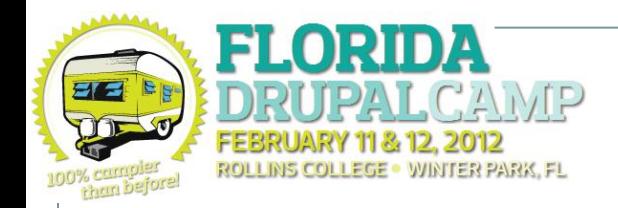

# Dedicated Mobile Site

### Pros

- Can serve different (simplified) content to mobile users
- If you have a desktop theme in place, this is easier to implement.

## Cons

- You manage two different themes: one desktop, one mobile
- You have to set mobile device detection
- You have to set up mobile device *redirection*

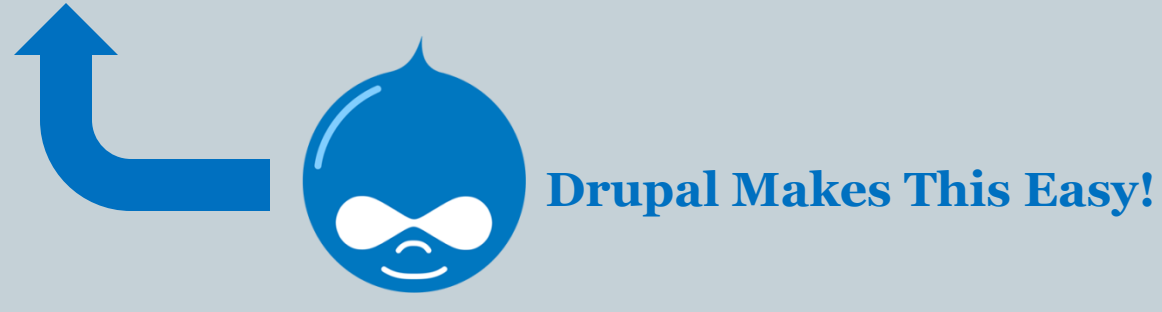

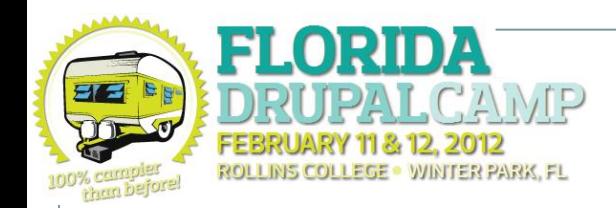

# Tools – Jquery Mobile (JQM)

## • What is Jquery Mobile

- A unified, HTML5-based user interface system for all popular mobile device platforms, built on the rock-solid jQuery and jQuery UI foundation. Its lightweight code is built with progressive enhancement, and has a flexible, easily themeable design.
- Touch optimized
- Works on ALL mobile devices
- Large community
- o <http://jquerymobile.com/>

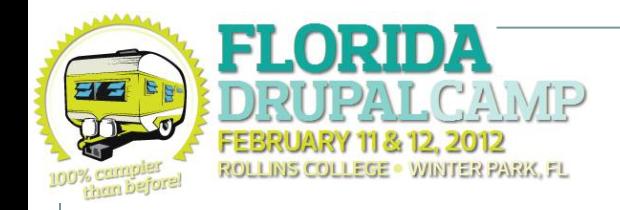

Jquery Mobile Markup

**<link rel="stylesheet" href="//code.jquery.com/mobile/1.0.1/jquery.mobile-1.0.1.min.css" />**

**<script src="//code.jquery.com/mobile/1.0.1/jquery.mobile-1.0.1.min.js"></script>**

# Jquery Mobile Markup

ROLLINS COLLEGE - WINTER PARK, FL

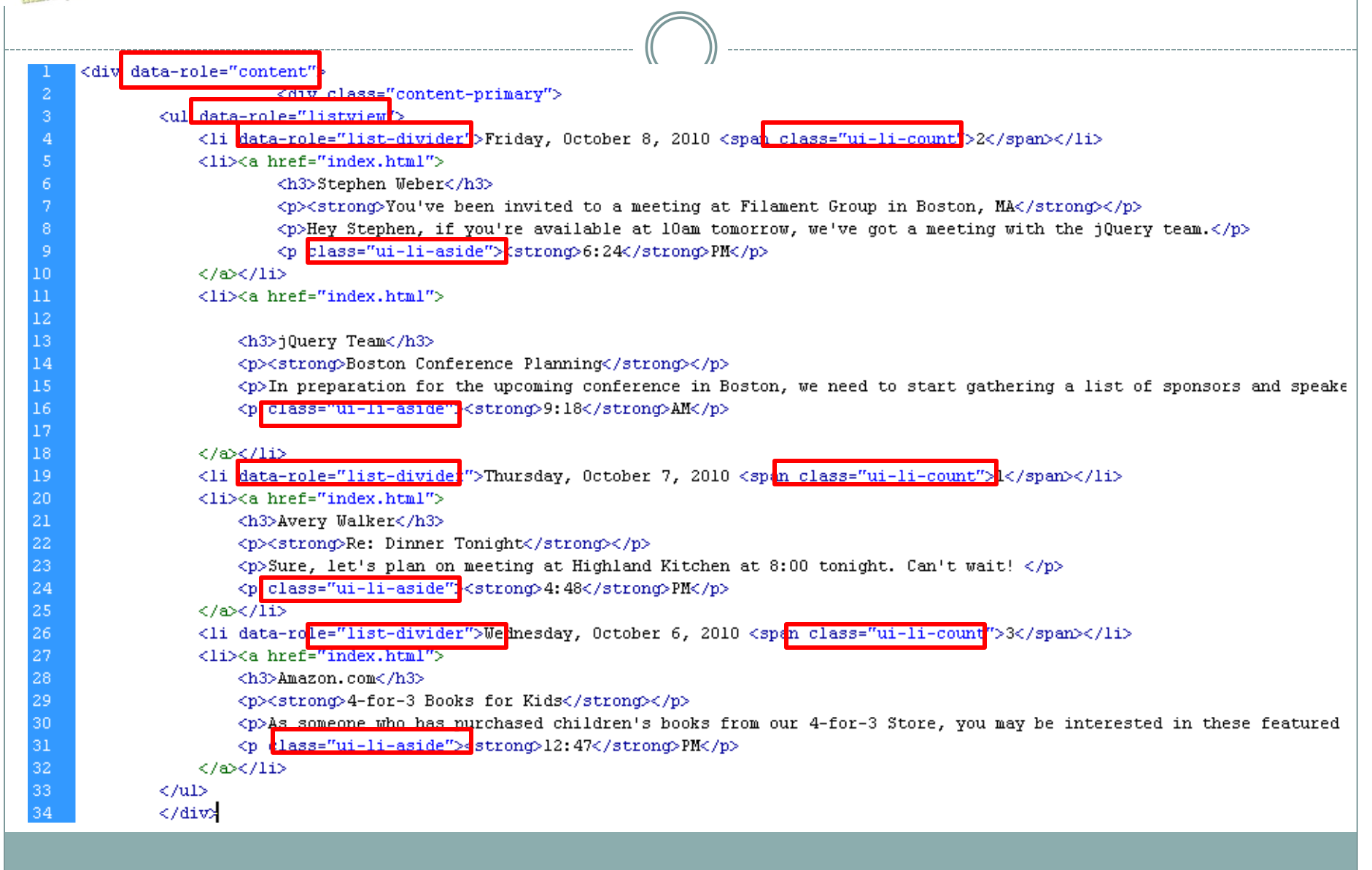

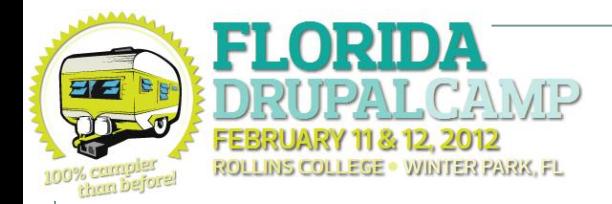

## Before / After JQM

- · Friday, October 8, 2010 2
- Stephen Weber

You've been invited to a meeting at Filament Group in Boston, **MA** 

Hey Stephen, if you're available at 10am tomorrow, we've got a meeting with the jQuery team.

#### 6:24PM

#### • jQuery Team

**Boston Conference Planning** 

In preparation for the upcoming conference in Boston, we need to start gathering a list of sponsors and speakers.

#### $9:18AM$

- Thursday, October 7, 2010 1
- **Avery Walker**

#### **Re: Dinner Tonight**

Sure, let's plan on meeting at Highland Kitchen at 8:00 tonight. Can't wait!

#### 4:48PM

· Wednesday, October 6, 2010 3

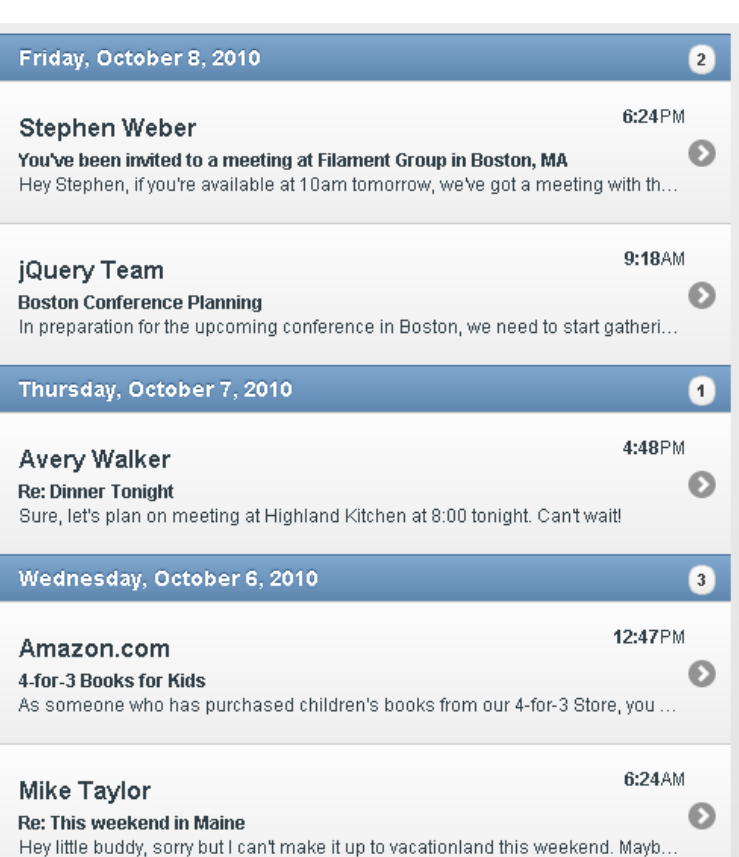

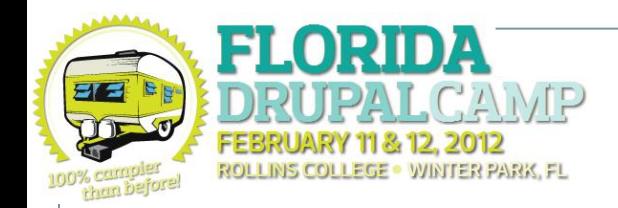

# Tools We"ll Be Using

- Mobile Jquery Base Theme
	- o http://drupal.org/project/mobile jquery
- Jquery Mobile UI Module
	- [http://drupal.org/project/jquerymobile\\_ui](http://drupal.org/project/jquerymobile_ui)
- Mobile Tools Module
	- o http://drupal.org/project/mobile tools
- Jquery Mobile Views Integration
	- [http://drupal.org/project/views\\_jqm](http://drupal.org/project/views_jqm)

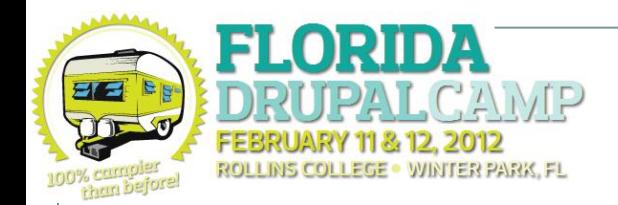

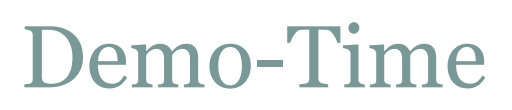

• During this demonstration, I will walk the attendees through creating a simple Jquery Mobile sub-theme, and will enable mobile tools automatic detection and redirection.

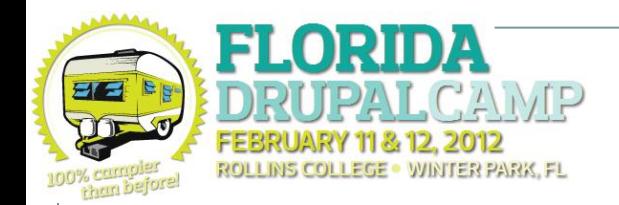

**Getting menu blocks to appear correctly**

• Add the following into your theme's template.php (create this if it doesn"t exist) to automatically make all menu blocks inherit the JQM list-style

```
<?php
// http://drupal.org/node/1407882 
function YOURTHEME menu tree($variables) {
  return '<ul class="menu" data-role="listview" data-
inset="true">' . $variables['tree'] . '</ul>';
}
```
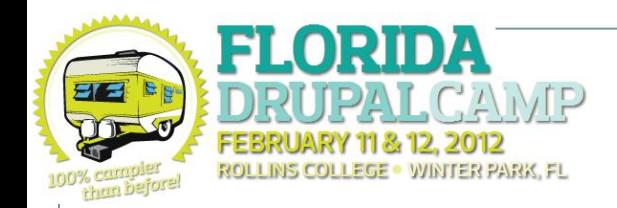

## CSS for Menu Blocks

- Add this to your CSS if you are using a menu as a block.
	- **ul.menu li {padding: 0; margin: 0;}**

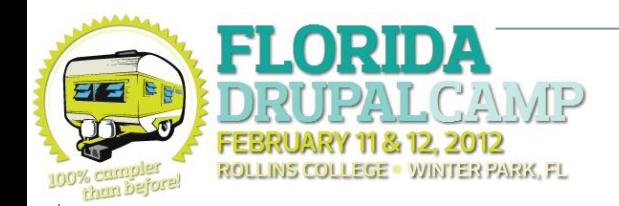

## Tip on changing JQM themes

### • Don't forget to check the box "Use Global Theme" if you change your theme's global theme under admin/appearance/settings/YOURTHEME

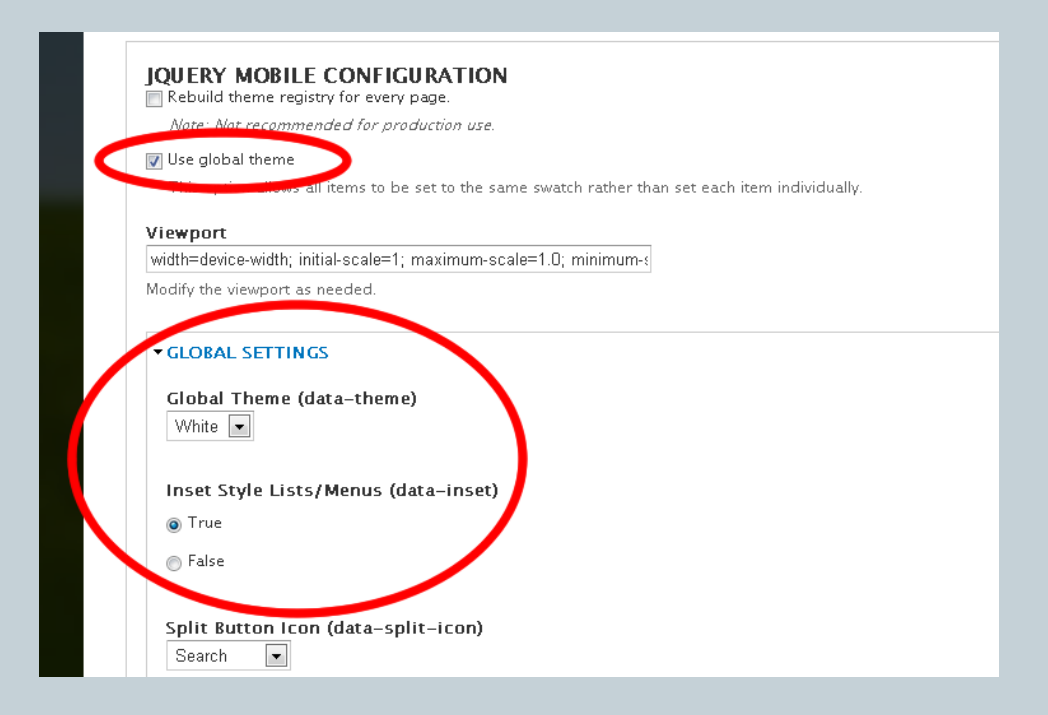

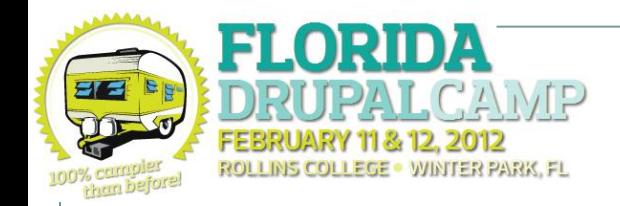

### • Disable the frontpage 'River of News' feature within the JqueryMobile\_UI module if not being used

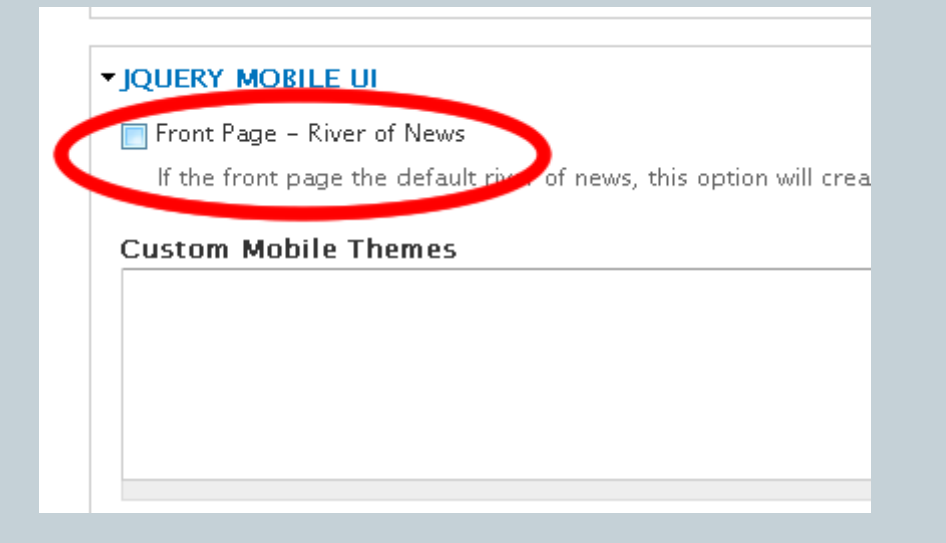

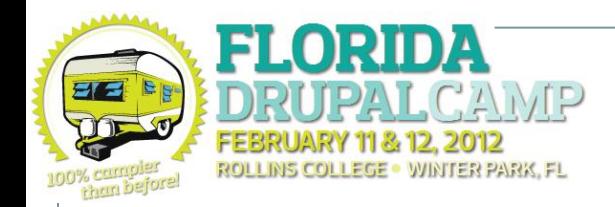

# Tip on Google Analytics

- Google Analytics will not report pageviews correctly if AJAX is enabled in the JqueryMobile\_UI module.
	- Set **ajaxEnabled** to False
	- Or Add following code to your theme"s html.tpl.php directly above the closing body tag. See<http://drupal.org/node/1301000>

```
<script> 
jqm('[data-role=page]').live('pageshow', function (event, ui) {
     try {
         _gaq.push(['_setAccount', 'YOUR_UA_CODE']);
         hash = location.hash;
         if (hash) {
             _gaq.push(['_trackPageview', hash.substr(1)]);
         } else {
             _gaq.push(['_trackPageview']);
 }
     } catch(err) {
 }
});
</script>
```